# **How to use SNMP to get OSPF Area support for**

# **importing AS External**

Created at 2011/05/30

# **Introduction**

Simple Network Management Protocol (SNMP) is a widely used protocol for monitoring the health and welfare of network equipment.

# **Topology**

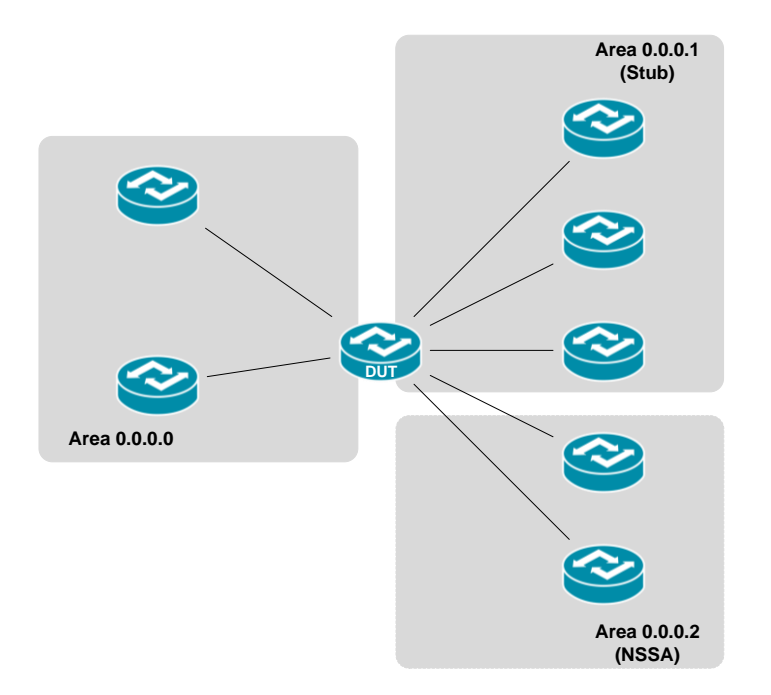

There are three different OSPF areas in this topology, which support different importing external route capability. If AS-external-LSAs are excluded from the area, the area is called a "stub". Similarly if an area support "not-so-stubby" area (or NSSA) has the additional capability of importing AS external routes in a limited fashion.

# **OID**

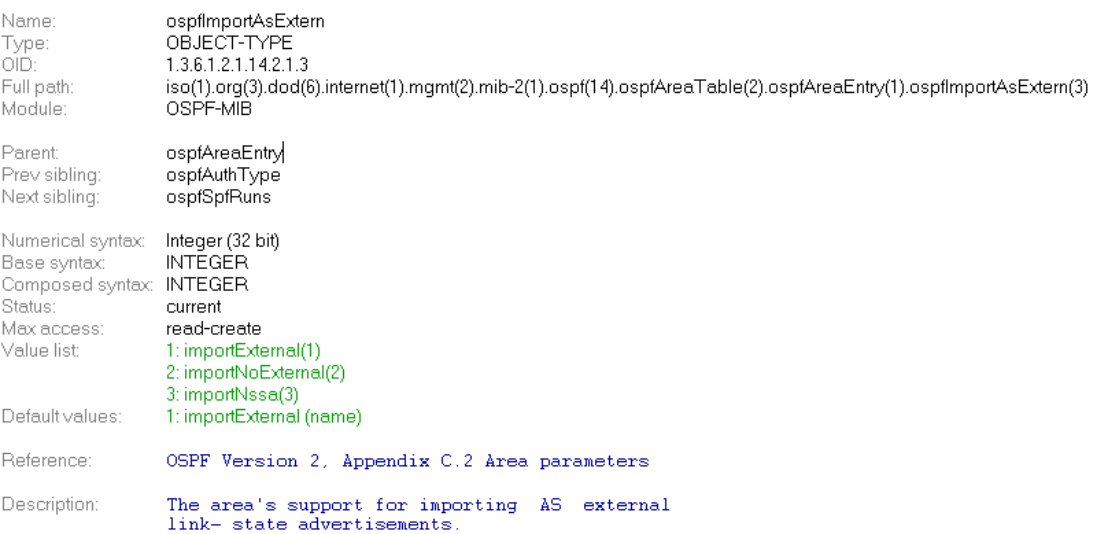

# **Step-by-Step**

### **I. SNMP Command**

snmpwalk -v 2c -c private <DUT IP> 1.3.6.1.2.1.14.2.1.3

### **II. Result**

C:\>snmpwalk -v 2c -c private -m ALL 10.90.90.91 1.3.6.1.2.1.14.2.1.3<br>OSPF-MIB::ospfImportAsExtern.0.0.0.0 = INTEGER: importExternal(1) 0SPF-MIB::ospfImportAsExtern.0.0.0.1 = INTEGER: importNoExternal(2) OSPF-MIB::ospfImportAsExtern.0.0.0.2 = INTEGER: importNssa(3)

We can see the DUT attach to three areas. Area **0.0.0.0** is backbone area supporting importing AS external LSA. Area **0.0.0.1** is a stub area which not allow external route. Area **0.0.0.2** is NSSA which allow importing AS external routes in a limited fashion.

### **Reference**

- This example is made by DGS-3600 series in firmware R 2.80.B61.
- SNMP Tools is Net-SNMP.